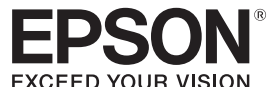

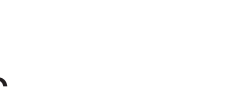

 $(12)$ 

# **LABELWORKS LW-1000P**

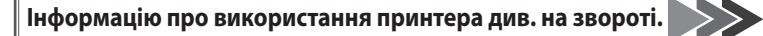

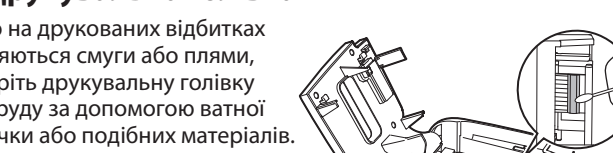

#### **встановлення із Посібник**

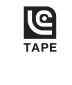

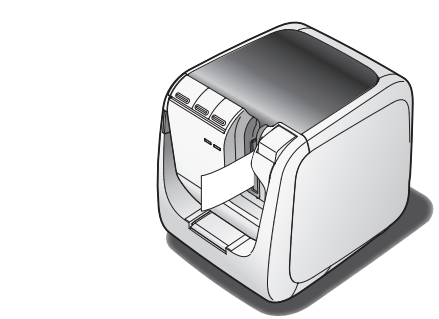

Уважно прочитайте цей документ, він допоможе вам використовувати цей виріб безпечно та належним чином

Якщо ваш пристрій несправний, прочитайте гарантійну картку з комплекту і зверніться до магазину, в якому ви придбали цей пристрій. Якщо вам потрібна подальша допомога, зверніться до центру підтримки клієнтів Epson

Детальніше див. на веб-сайті компанії Epson.

Обладнання відповідає вимогам Технічного регламенту обмеження  $\blacklozenge$ використання деяких небезпечних речовин в електричному та електронному обладнанні

#### Заява про відповідність міжнародному стандарту ENERGY STAR<sup>®</sup>

Метою міжнародної програми ENERGY STAR® є сприяння розвиткові та популяризації енергоефективного офісного обладнання Корпорація Seiko Epson є партнером програми ENERGY STAR<sup>®</sup> і заявляє про відповідність цього виробу рекомендаціям ergyLS програми ENERGY STAR® щодо енергоефективності.

# **Назва та призначення компонентів**

**стрічкою із Картридж**

витратних матеріалів для цього принтера.

**USB Кабель**

**Документи**

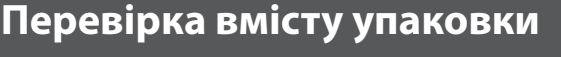

 $\overline{2}$ 

Перш ніж використовувати принтер, перевірте наявність всіх наступних компонентів.

Якщо якогось компонента не вистачає або він пошкоджений, зверніться до продавця, в якого ви придбали цей пристрій.

# **індикатора Індикатор** Горить Режим очікування  $\mathcal{L}$ Мигає Працює (ініціалізація, друк або подача стрічки) Не горить Живлення ВИМКН.

**Чищення**

 $\overline{4}$ 

# $\blacksquare$  **Заміна картриджа із стрічкою.**

1. Натисніть кнопку <u>А</u>, щоб відкрити верхню кришку.

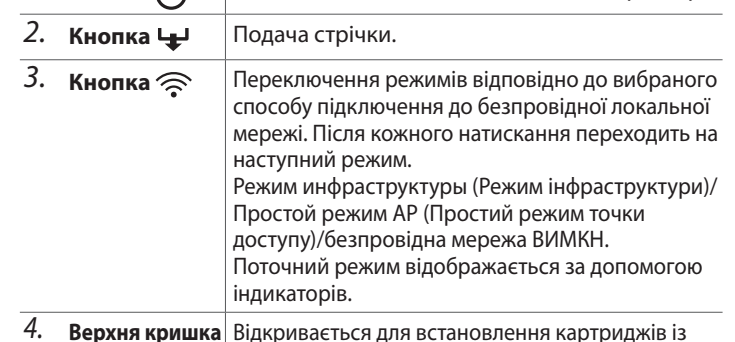

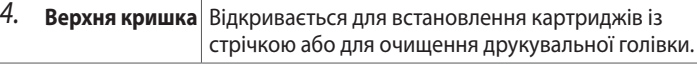

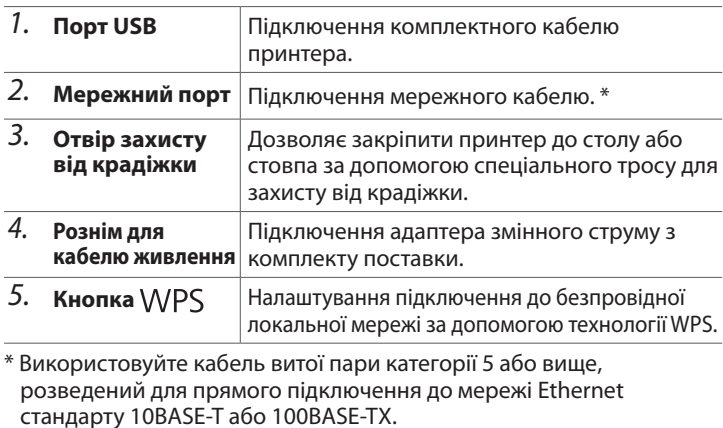

 **Стан**

 $1.$  Натисніть кнопку **4.** щоб **.кришку верхню відкрити**

Індикатори відображають той чи інший стан принтера.

- 2. Очистіть друкувальну голівку.
- **3.** Закрийте верхню кришку.

**Індикатор**

**принтера Стан**

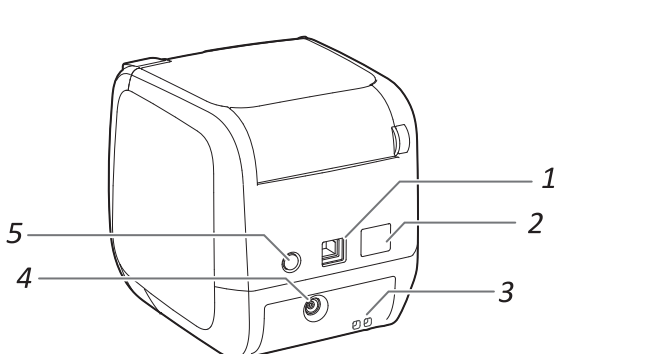

- 2. Вийміть картридж із стрічкою, натиснувши на виступи з **.боків обох**
- **.стрічкою із картридж новий принтер в Встановіть** *3.*

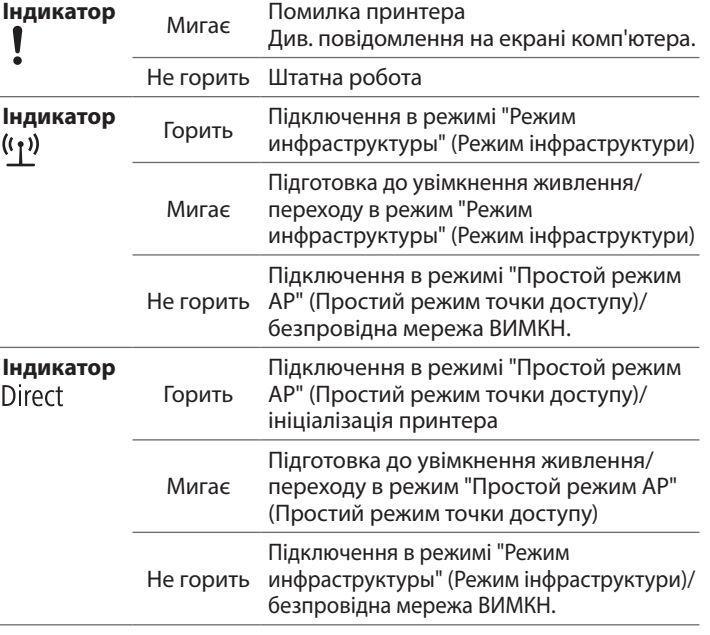

# **Інструкція з техніки безпеки**

Для власної безпеки уважно прочитайте супровідні документи, в яких наведена інформація щодо безпечного використання цього виробу. Прочитавши всі вказівки тримайте цей посібник під рукою, він може знадобитися вам в майбутньому.

Використання цього виробу на борту літака може бути заборонено в ,<br>1еяких країнах. Перш ніж використовувати цей виріб на борту літака вірте, чи не заборонено це у даній краї

**тримера стрічки**| закруглені куточки етикетки.

7. Вихід стрічки Виведення надрукованих етикеток. 8. **Індикатор <sup>1</sup>** | Мигає, якщо сталася помилка.

безпровідної  $\ket{\varphi}$  Вказує стан підключення до безпровідної локальної мережі безпровідної підключення до безпровідної локальної мережі 11. **Індикатор (<sup>1</sup>)** Вказує стан живлення принтера.

Сюди вставляється стрічка, щоб отримати

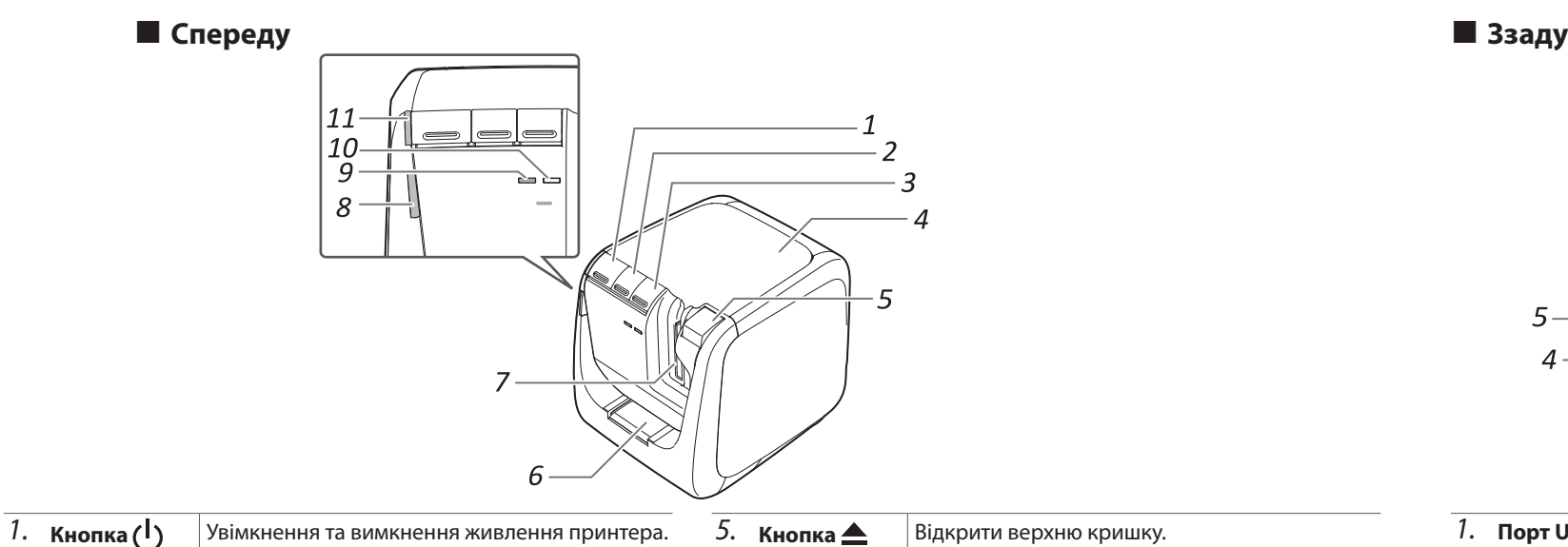

Наведені нижче позначки вказують на застереження щодо безпеки користувачів, їх .майна та оточення

Застережні позначки поділяються на наступні категорії за ступенем можливого травматизму людей та пошкодження обладнання внаслідок невиконання вказівок з техніки безпеки або неналежного використання обладнання.

#### **Принтер**

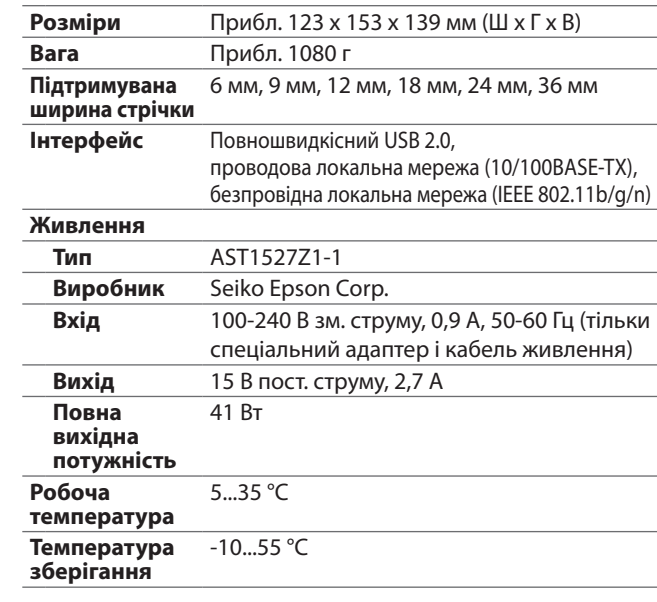

#### **• Робоче середовище**

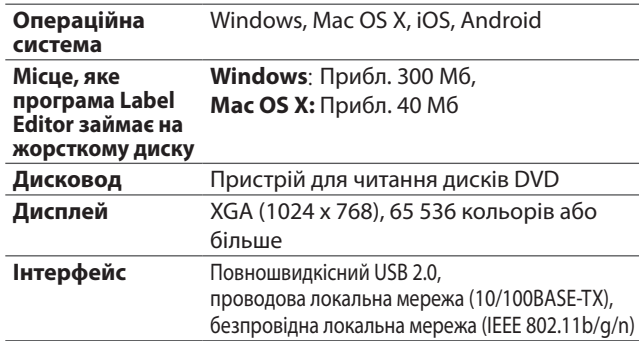

# **характеристики Технічні**

#### **Принтер**

Принтер слід протирати м'якою сухою тканиною. Не використовуйте розчинники або хімічні речовини, такі як бензин, розчинник для фарби або спирт. Не використовуйте тканину, просякнуту хімічними речовинами.

#### **П** Друкувальна голівка

Якщо на друкованих відбитках з'являються смуги або плями, протріть друкувальну голівку від бруду за допомогою ватної палички або подібних матеріалів.

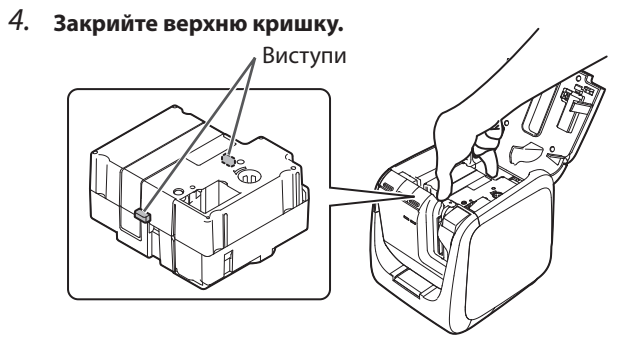

#### **• Автоматичний тример**

**.лоток Витягніть** *1.*  **стрічки клаптики Приберіть** *2.*  **у назад лоток встановіть й .принтер**

 **для Отвір** *6.*

Direct

Перш ніж знімати корпус тримера, обов'язково вимкніть живлення. Якщо цей пристрій працює без корпусу тримера, лезо тримера всередині пристрою може спричинити травмування людей або пошкодження обладнання.

Під час чищення корпусу тримера забороняється доторкатися леза тримера, це  $\Theta$ ебезпечно і може призвести до травмування. Забороняється вставляти в отвір тример . будь-які предмети, крім етикеток. Це може призвести до пошкодження тримера.

#### **Робота з автоматичним різаком**

Не торкайтеся отвору виведення стрічки (з якого виходять етикетки) під час друку або під час роботи автоматичного різака. Інакше можливий ризик травмування.

#### При роботі з різаком для підрізання

le торкайтеся отвору виведення стрічки (з якого виходять етикетки) під час друку O або під час роботи автоматичного різака. Інакше можливий ризик травмування. **Інше**

# $\bigotimes$

Не використовуйте і не зберігайте цей пристрій, адаптер змінного труму, кабель живлення або картриджі із стрічками в наступних місця<mark>х</mark> Під прямим сонячним промінням.

В місцях, які можуть нагріватися до дуже високих температур, зокрема в автомобілі із закритими вікнами.

В місцях, які можуть нагріватися до дуже високих температур. зокрема поблизу обігрівача, або в місцях, де температура часто міняється, зокрема поблизу вихідного отвору кондиціонера повітря В місцях, в яких до пристрою може потрапити вода чи волога,

зокрема у ванній кімнаті чи на вулиці. В місцях, де пристрій може піддаватися впливу пилу або диму чи пару зокрема поблизу кухні або зволожувача повітря.

На нестабільних поверхнях, зокрема на столі, що хитається, або на нахиленій поверхн В місцях, в яких пристрій може піддаватися дії вібрації чи ударів. Поблизу високовольтних ліній живлення або обладнання, яке створк магнітне поле.

Пластикові пакети, в яких постачається цей виріб або цей посібник, греба зберігати в місцях, недоступних для дітей. Дитина можє проковтнути пакет або надягти його на голову, ризикуючи задихнутися.

#### **!ОБЕРЕЖНО**

значається інформація, ігнорування якої може призвести до .<br>ерйозних травм або смерті внаслідок неправильних дій.

#### <u>/!\</u>увага!

Цим символом позначається інформація, ігнорування якої може призвести до травм аб<mark>о</mark> фізичного пошкодження людей чи пошкодження обладнання внаслідок неправильних дій

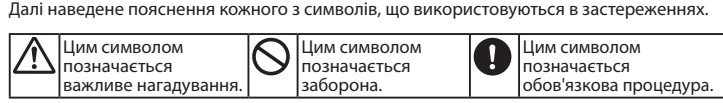

### **!ОБЕРЕЖНО**

#### При використанні адаптера змінного струму та кабелю живлення

, на половитель кабелі або струму за половительники диплетия<br>Покрім спошав шест але при змінного струму або кабелі живлення ле випористовути лиши дипитери вишитето туту.<br>Окрім спеціального адаптера змінного струму та кабелю живлення для .<br>ього пристрою. Також не можна використовувати адаптери змінного гтруму з напругою, що відрізняється від вказаної напруги для цього пристрою. Інакше можливе пошкодження пристрою, виникнення ожежі або враження електричним струмом.

При використанні адаптера змінного струму та кабелю живлення <mark>тримуйтеся наступних правил техніки безпеки</mark> Не підключайте багато пристроїв до однієї розетки.

Перш ніж вставляти штепсель в розетку, витріть з нього пил. Завжди надійно та до кінця вставляйте штепсель в розетку. Не беріть адаптер змінного струму або штепсель мокрими руками. Вимикаючи штепсель з розетки, не тягніть за провід. Обов'язково вимикайте пристрій з розетки, тримаючись за сам штепсель, <mark>а не за пров</mark>ід Не змінюйте адаптер змінного струму або кабель живлення • Не піддавайте адаптер змінного струму або кабель живлення ударам

та не кладіть на них важкі предмети. Не згинайте на не перекручуйте силою адаптер змінного струму або кабель живлення

Не кладіть адаптер змінного струму або кабель живлення поблизу обігрівача  $\bigcap$ |Не використовуйте пошкоджений адаптер змінного струму або кабель ,<br>кивлення. Інакше можливе пошкодження пристрою, перегрів або задимл

наслідком яких може стати пожежа або враження електричним струмом.  $\bigotimes$  He торкайтеся до штепселя під час грози

#### Використання цього пристрою

 $\bigotimes$  Не піддавайте цей виріб ударам або значному навантаженню, уникайте трусів, падінь чи пошкодження важкими предметами. Інакше можлив вшкодження пристрою, наслідком якого може стати пожежа або вражен лектричним струмом. У разі пошкодження негайно вимкніть живлен<mark>н</mark>я пристрою і від'єднайте адаптер змінного струму. Після цього зверніться до ентру підтримки клієнтів Epson. Використання пошкодженого пристрою може призвести до пожежі або враження електричним струмом.

Будьте уважні, бережіть пристрій від потрапляння напоїв, зокрема чаю, кави або соку, або аерозольних засобів проти комах. Це може призвести до проблем у роботі, пожежі або враження електричним струмом. У празі пролиття на пристрій рідини негайно вимкніть живлення пристрок від'єднайте адаптер змінного струму. Після цього зверніться до центру підтримки клієнтів Epson. Використання пошкодженого пристрою мож призвести до пожежі або враження електричним струмом

Друкувальна голівка нагрівається до значної температури, не торкайтеся до неї. Інакше можливий ризик опіків.

 ${\bigcap}$ Не відкривайте ніякі кришки, окрім верхньої кришки. Такі дії можуть ризвести до пожежі або враження електричним струмом. Використовую цей виріб, завжди дотримуйтесь вказівок, викладених в цьому посібнику. накше можливе пошкодження пристрою або травмування людей

 ${\bigcap}$ Не змінюйте та не розбирайте цей пристрій. Такі дії можуть призвести до пожежі або враження електричним струмом. Не виконуйте жодн перації, крім тих, які описані в цьому посібнику, інакше можливе ошкодження пристрою або травмування користувача

 $\sum$  У разі виникнення будь-якої з наведених нижче проблем негайно мкніть живлення пристрою і від'єднайте адаптер змінного струму ісля цього зверніться до центру підтримки клієнтів Epson. Якщо з пристрою виходить дим, незвичні запахи чи звуки Якщо в пристрій потрапила рідина або сторонні предмети Якщо продукт впав або був пошкоджений

Не торкайтеся отвору виведення стрічки під час друку або під час .<br>роботи автоматичного різака. Інакше можливий ризик травмування Може створювати електромагнітні перешкоди та викликати проблеми в робот ардіостимуляторів. Перш ніж використовувати цей виріб, переконайтеся, що .<br>поблизу немає людей, які користуються кардіостимуляторами.

Може створювати електромагнітні перешкоди та викликати проблеми в ооботі чутливого медичного обладнання. Перш ніж використовувати цей .<br>виріб, переконайтеся, що поблизу немає чутливого медичного обладнанн

#### **Робота з автоматичним тримером**

не менше 22 см від антени цього виробу до людей, що знаходяться поблизу. **Інше**

- Диск, що постачається із програмою, є диском DVD із даними для
- комп'ютерів. Він не підходить для аудіопрогравачів. Спроба відтворити такий
- диск в аудіопрогравачі може призвести до дуже гучного звуку, який може икликати травмування органів слуху людей та пошкодження обладнання.
- $\bigwedge$  Будьте обережні: тривале використання може викликати втому очей.

#### При роботі з картриджами із стрічкою

• Використовуйте тільки спеціальну  $\mathbb{Q}$  стрічку LC. • Деякі типи стрічки не піддаються розрізанню різаком. Детальніше див. в

- документації на конкретну стрічку. .<br>• Бережіть картриджі від падіння. Не розбирайте картриджі. Це може
- призвести до пошкодження.

• Не витягуйте стрічку руками. Обов'язково користуйтеся функцією подачі стрічки. Інакше можна пошкодити картридж із стрічкою і він стане несправним • Не використовуйте картридж, в якому скінчилася стрічка. Це може призвести до перегріву друкувальної голівки, внаслідок чого її може бути пошкоджено або ж вона працюватиме неправильно.

#### **ПАМ'ЯТКА**

Картриджі з стрічкою містять також чорнильну стрічку. При утилізації картриджів із стрічкою необхідно дотримуватися відповідних норм і правил.

#### **Програмне забезпечення на диску DVD**

Не докладайте надмірних зусиль до диску DVD та бережіть його від подряпин Не зберігайте диск DVD в умовах надмірної спеки або холоду

# **1 ОБЕРЕЖНО!**

**Щоб уникнути ризику порізів, не встромляйте пальці в автоматичний тример.** 

#### **/ УВАГА!**

Перш ніж чистити принтер, обов'язково вимкніть його.  $|$  Завжди використовуйте лише спеціальні картриджі із **стрічкою, позначені символом <sup>6</sup>.** 

#### **Зауваження щодо безпеки використання безпровідної мережі локальної**

(Важлива інформація про права споживача (забезпечення конфіденційності)) Перевагою використання безпровідної локальної мережі в порівнянн з проводовою мережею є те, що завдяки передачі даних за допомогою радіосигналів суттєво спрощується підключення до мережі в межах поширення радіосигналів. Недоліком такого підходу є те, що в певному діапазоні поширення електромагнітні сигнали можуть проходити крізь бар'єри та стіни, в результаті чого, якщо не вжити певних контрзаходів, можуть виникати наступні проблеми. • Дані, що передаються, можуть бути перехоплен

Сторонні особи можуть мати можливість без дозволу приймати дані, що передаються, а також отримувати з цих даних особисту інформацію, зокрема ідентифікатори, паролі або номери кредитних карток, або перехоплювати зміст особистих повідомлень електронної пошти.

• Несанкціонований доступ до мережі

Сторонні особи можуть без дозволу отримувати доступ до окремої чи загальної корпоративної мережі і виконувати будь-які з наступних дій.

- Добувати особисті дані або іншу конфіденційну інформацію (витік інформації) - Вдавати з себе іншого користувача та надсилати дані від його імені (персонація) - Перезаписувати перехоплені дані та надсилати змінені дані під виглядом оригінальних (фальсифікація)

.<br>Впроваджувати комп'ютерні віруси, які можуть призводити до втрати даних або помилок в роботі систем (збитки)

Можливість виникнення таких проблем внаслідок настройок, що стосуються безпеки використання цього виробу з безпровідними мережами, є незначною, оскільки плата безпровідної локальної мережі та точка доступу передбачають певні механізми захисту, призначені для запобігання подібним проблемам. Рекомендуємо використовувати цей виріб після налаштування параметрів безпеки на власний розсуд та власну відповідальність, з повним розумінням проблем, можливих внаслідок нехтування необхідністю налаштування параметрів безпеки. Компанія Epson не несе жодної відповідальності за можливий витік даних або нформації під час передачі даних в безпровідній локальній мережі.

#### **(6) Диск DVD програми Label Editor (тільки для Windows)** Містить наступні компоненти: **забезпечення Програмне**

#### • Label Fditor

- Програмне забезпечення для редагування етикеток. З його допомогою можна створювати етикетки та друкувати їх на .принтері
- Програма Network Configuration Tool Використовується для перевірки та зміни настройок мережі принтера на комп'ютері, підключеному до принтера. • Драйвер принтера
- Повинен бути встановлений на комп'ютері, підключеному до принтера.
- Посібник користувача Label Editor
- В ньому описаний порядок використання програми Label .Editor
- Посібник з настроювання мережі
- В ньому викладена інформація про порядок підключення до мережі, налаштування настройок та виправлення неполадок, яка відсутня в цьому посібнику.

Для перегляду цих документів потрібна програма Adobe Reader.

- 1. Вставте диск DVD в пристрій для читання дисків DVD **.ютера'комп**
- 2. Натисніть "Руководство по эксплуатации" (Посібник **.(користувача**

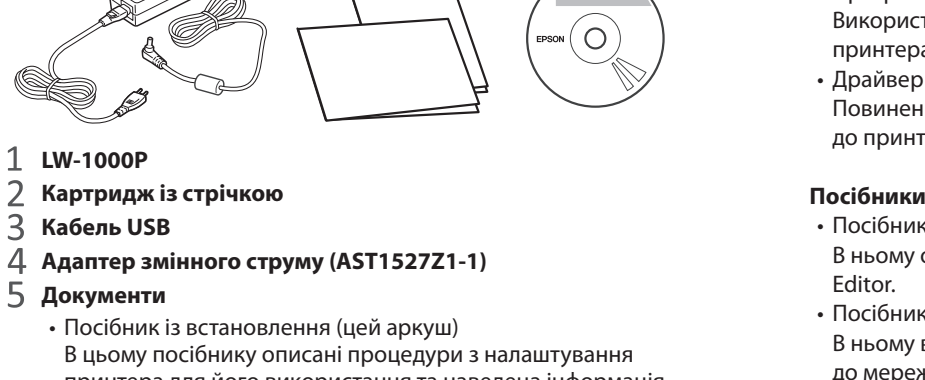

 $\overline{3}$ 

принтера для його використання та наведена інформація щодо можливих проблем в роботі принтера і правил його безпечного використання. • Каталог матеріалів Компанія Epson постачає багато різних типів стрічок для різного застосування. В каталозі матеріалів наведена

інформація щодо картриджів із стрічкою та інших

**LW-1000P** 

 $\overline{\mathcal{A}}$ 

 $\mathbf{1}$ 2 3

# **!УВАГА**

При використанні адаптера змінного струму та кабелю живлення

 $\delta$  не відключайте адаптер змінного струму під час роботи пристрою, накше друк може завершитися <mark>з помилкою</mark>.

З Не використовуйте адаптер змінного струму в тісних місцях з бмеженим простором і не накривайте адаптер тканиною. Інакш адаптер змінного струму може перегрітися і стати несправним.

#### **Використання цього пристрою**

 $\bigotimes$  Не кладіть на цей пристрій інші предмети і не ставте його на нестійкі .<br>поверхні, наприклад, на стіл, що хитається, або на нахилену поверхнк

Інакше виріб може впасти і травмувати людей.

∕∖∖ 3 міркувань безпеки цей пристрій необхідно вимикати з електромереж після завершення роботи.

Перш ніж чистити пристрій, обов'язково вимкніть адаптер змінного O .<br>труму з розетки.

Не використовуйте для чищення зволожену тканину та розчинники,  $\bigcirc$ такі як спирт, розріджувач або бензин.

|Не закривайте гніздо для підключення адаптера змінного струму та отвір  $\bigcirc$ для виведення стрічки і не вставляйте в ці отвори сторонні предмети. Для дотримання вимог щодо дії радіохвиль необхідно завжди зберігати відстань

#### **частоти щодо Застереження**

Цей виріб працює на частоті 2,4 ГГц. Цей діапазон частот використовується також промисловим, науковим та медичним обладнанням, наприклад, мікрохвильовими печами та системами мобільних ідентифікаційних міток RF-ID, а також ліцензованими радіостанціями для роботи в приміщеннях та неліцензованими спеціальними малопотужним радіостанціями, що використовуються на виробничих лініях. Перш ніж використовувати цей виріб, перевірте, що поблизу немає радіостанцій систем мобільних ідентифікаційних міток або спеціальних малопотужних радіостанцій. У випадку, коли цей виріб створюватиме електромагнітні перешкоди в роботі радіостанцій систем мобільних ідентифікаційних міток, необхідно негайно припинити його використання і створення електромагнітного поля. Якщо цей виріб створюватиме електромагнітні перешкоди в роботі спеціальних малопотужних радіостанцій систем мобільних ідентифікаційних міток або спричинятиме інші подібні проблеми, зверніться до центру підтримки клієнтів Epson у вашому регіоні

#### Застереження щодо міжнародних переїздів

Безпровідні пристрої розробляються з урахуванням вимог та обмежень щодо використання каналів та частот радіозв'язку, які діють в певній країні. Цей виріб відповідає вимогам країни, в якій його було придбано. Якщо цей виріб використовуватиметься за межами країни придбання, зверніться за додатковою інформацією до центру підтримки клієнтів Epson у вашому регіоні.

#### **застереження Інші**

• Будьте обережні: не пораньте пальці, розрізаючи етикетки ножицями. • Не чіпляйте етикетки на людей, живих істот, об'єкти громадського вжитку або чужі речі

#### **посібників Відкриття**

Щоб переглянути посібники на диску DVD, виконайте наступні дії.

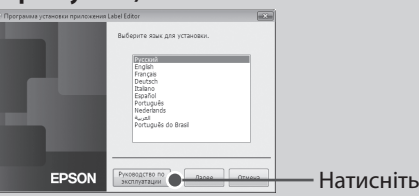

#### **3.** Виберіть посібник, який потрібно переглянути.

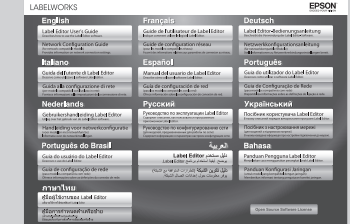

Відобразиться вибраний посібник.

## **• Призначення індикаторів**

закриває клей. Папір

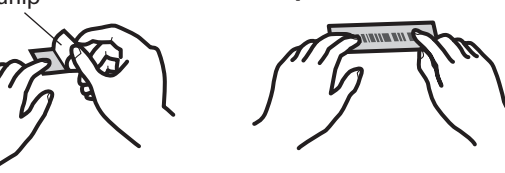

# **принтера Використання**

В цьому розділі описані процедури від налаштування принтера до друкування та прикріплення етикеток. **Підключення до комп'ютера та інші процедури описані для ОС Windows.** Якщо використовується операційна система Mac OS X, див. документ "Label Editor Lite for Macintosh User's Guide".

**/ УВАГА!** 

.<br>Не підключайте кабелі даних до принтера, поки на екрані не з'явиться відповідне запрошення.

 **отвір в стрічку Вставте** *1.* **.напрямними за тримера** Стрічку буде обрізано таким чином, щоб утворити закруглені кути.

#### **ЯТКА'ПАМ**

Компанія Epson постачає багато спеціальних типів стрічок для різного застосування. Детальніше див. каталог матеріалів, що постачається разом з принтером.  $\boxed{\mathcal{D}}$  Каталог матеріалів

# **2. Друк етикетки**

Друк виконується з комп'ютера, до якого підключено принтер. Детальніше порядок використання див. у посібнику користувача Label Editor.  $\mathscr{E}$  Посібник користувача Label Editor

#### **ЯТКА'ПАМ**

Якщо вибрано спосіб відрізання стрічки "Подрезать" (Підрізати), при друці послідовно декількох етикеток підрізатиметься тільки поверхня етикетки, щоб зручніше було знімати захисний папір, який закриває клейку поверхню. Детальніше порядок використання див. у посібнику користувача Label Editor.  $\mathscr{D}$  Посібник користувача Label Editor

#### **Обрізання закруглених кутів етикетки**

Для обрізання закруглених кутів етикетки можна використовувати автоматичний тример.

- Якщо на екрані комп'ютера відображається повідомлення, прочитайте його текст
- Перевірте, чи підключено кабелі даних належним чином, чи правильно встановлено картридж із стрічкою та чи закрито належним чином кришку.
- Чи вибрано принтер, який використовуватиметься? Друк не
- виконуватиметься належним чином, якщо вибрано інший принтер.
- Чи було виконано перезапуск комп'ютера після встановлення драйвера принтера? Драйвер принтера не буде встановлено належним чином, поки не відбудеться перезапуск комп'ютера. Повторіть встановлення .принтера драйвера

#### Текст надруковано неправильно.

• Перевірте, чи встановлено картридж із стрічкою належним чином. • Виконайте друк на малій швидкості. Змініть значення параметра швидкості друку в настройка драйвера принтера.

#### На надрукованих етикетках з'являються смуги.

Друкувальна голівка забруднена. Очистіть друкувальну голівку.

 **міцно і поверхні до .розгладьте**

#### **друку завдання Відміна**

Переконайтеся, що живлення принтера увімкнуто, потім один раз ненадовго натисніть кнопку  $\left(\cdot\right)$  на лицьовій стороні принтера.

#### **Етикетки не відрізуються автоматично**

- Друк на малій швидкості. Перевірте значення в настройках принтера програми Label Editor.  $\mathcal{F}$  Посібник користувача Label Editor
- Різак зносився? Після тривалого використання різака його лезо може зношуватися та затуплюватися. Зверніться до центру підтримки клієнтів Epson.

#### **Функція підрізання не працює належним чином.**

- Чи вибрано параметр принтера "Подрезать" (Підрізати) або "Не отрезать" (Не відрізати)? Перевірте настройки.
- Різак зносився? Після тривалого використання різака його лезо може зношуватися та затуплюватися. Зверніться до центру підтримки клієнтів Epson.

#### Тример не обрізує етикетки належним чином.

- Чи не виконується на принтері друк? Тример не працюватиме під час друку.
- Чи правильно вставлено етикетку в отвір для стрічки тримера? Вставте етикетку в отвір тримера за напрямними.
- Чи не забився принтер клаптиками стрічки? Відкрийте кришку тримера і приберіть клаптики стрічки.
- Чи не використовується стрічка шириною 6 мм? Стрічку шириною 6 мм не можна обрізати тримером.
- Різак зносився? Після тривалого використання різака його лезо може зношуватися та затуплюватися. Зверніться до центру підтримки клієнтів Epson.

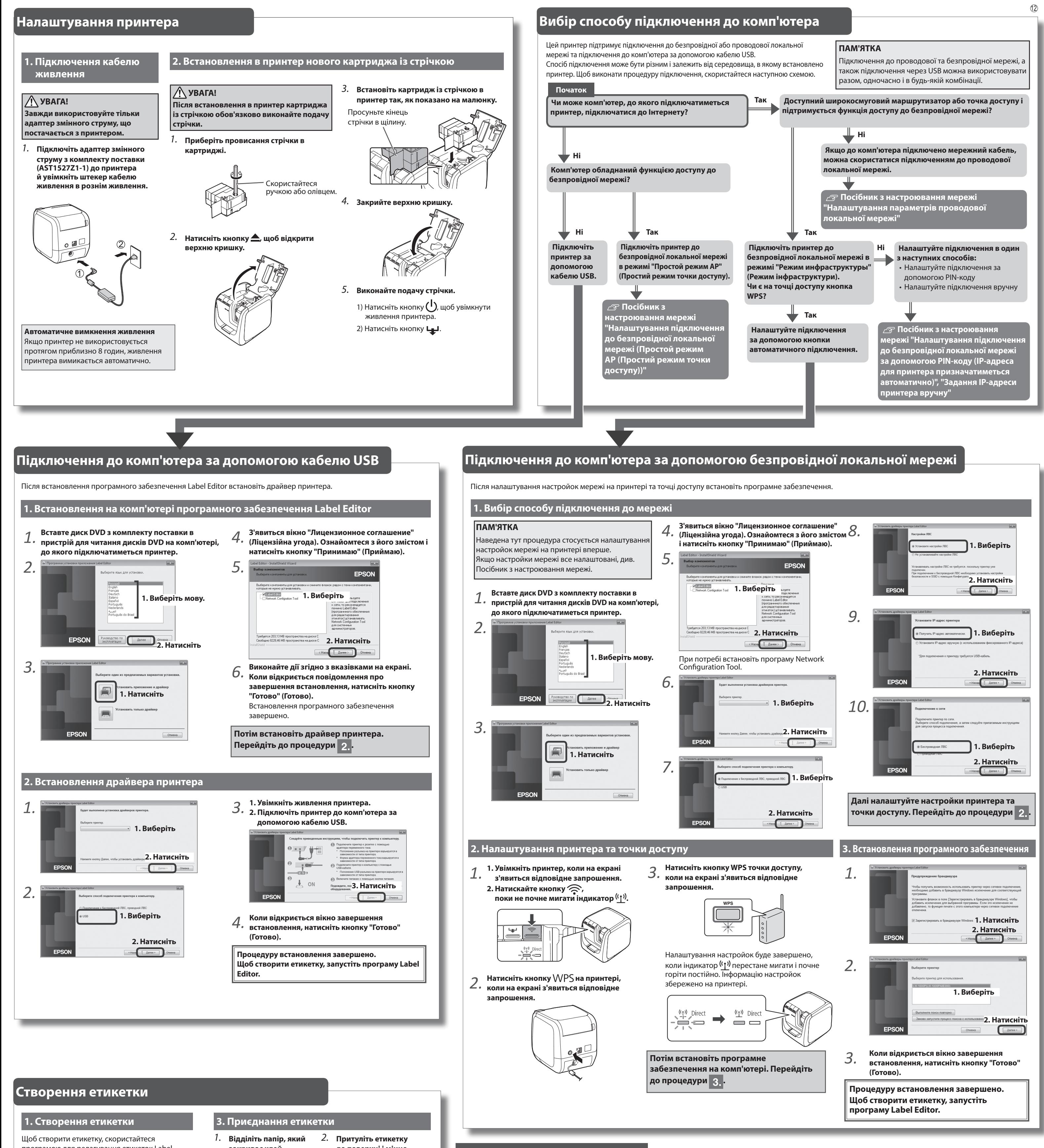

#### програмою для редагування етикеток Label Editor.

Детальніше порядок використання див. у посібнику користувача Label Editor.  $\mathcal{F}$  Посібник користувача Label Editor

# **неполадок Виправлення**

В цьому розділі описані способи виправлення неполадок в роботі принтера та проблем з друком етикеток.

Детальніше про налаштування параметрів мережі та виправлення проблем з підключенням див. Посібник з настроювання мережі.

#### Кнопка (<sup>I</sup>) принтера не горить.

Перевірте, чи підключено кабель живлення належним чином. Якщо кнопка (<sup>1</sup>) все ще не горить, зверніться до продавця принтера або до центру підтримки клієнтів Epson.

#### Після призначення операції друку принтер не друкує.